# **Fiche-outil n° 07**

## **Paramétrer une question fermée unique ou multiple**

**page 1**

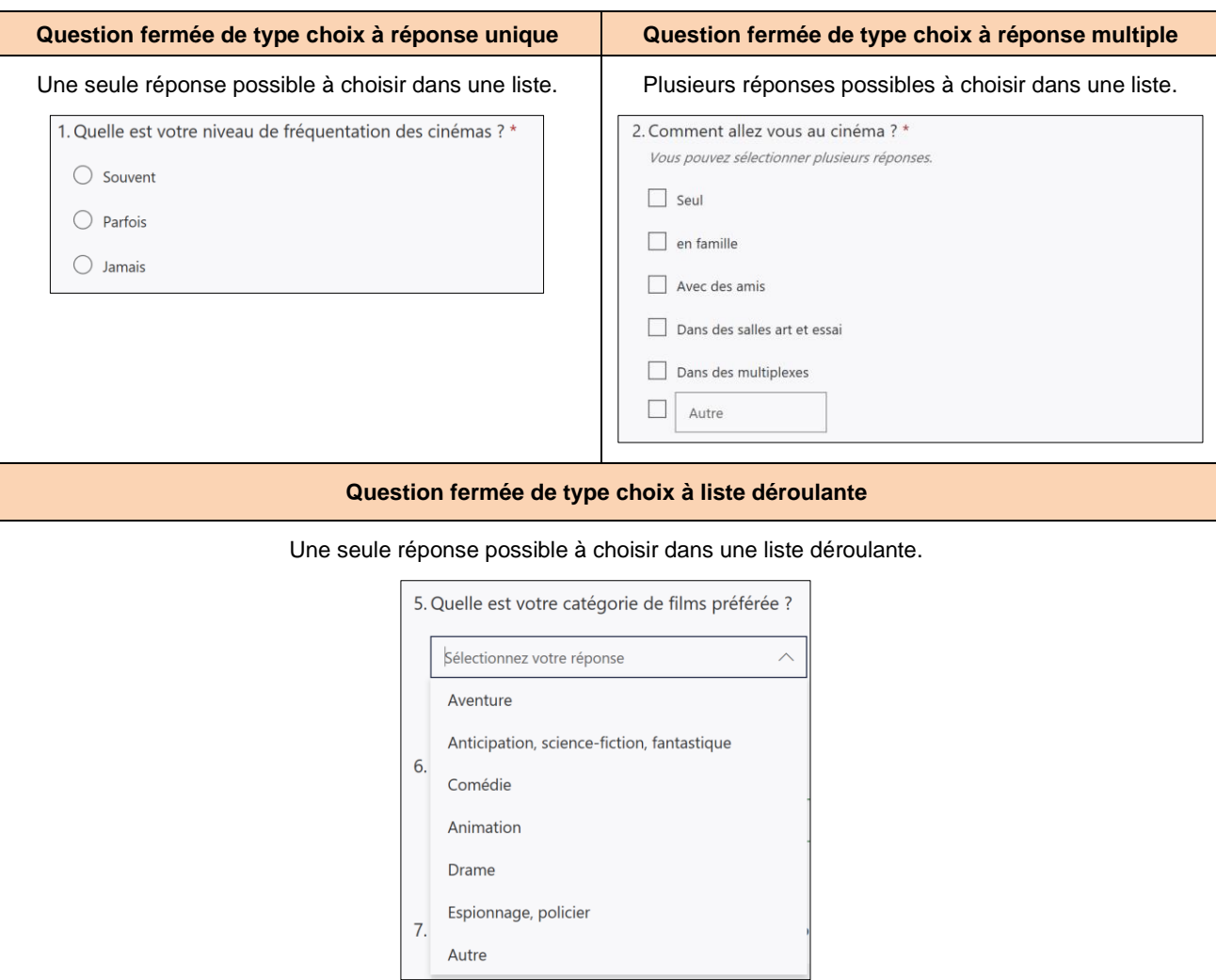

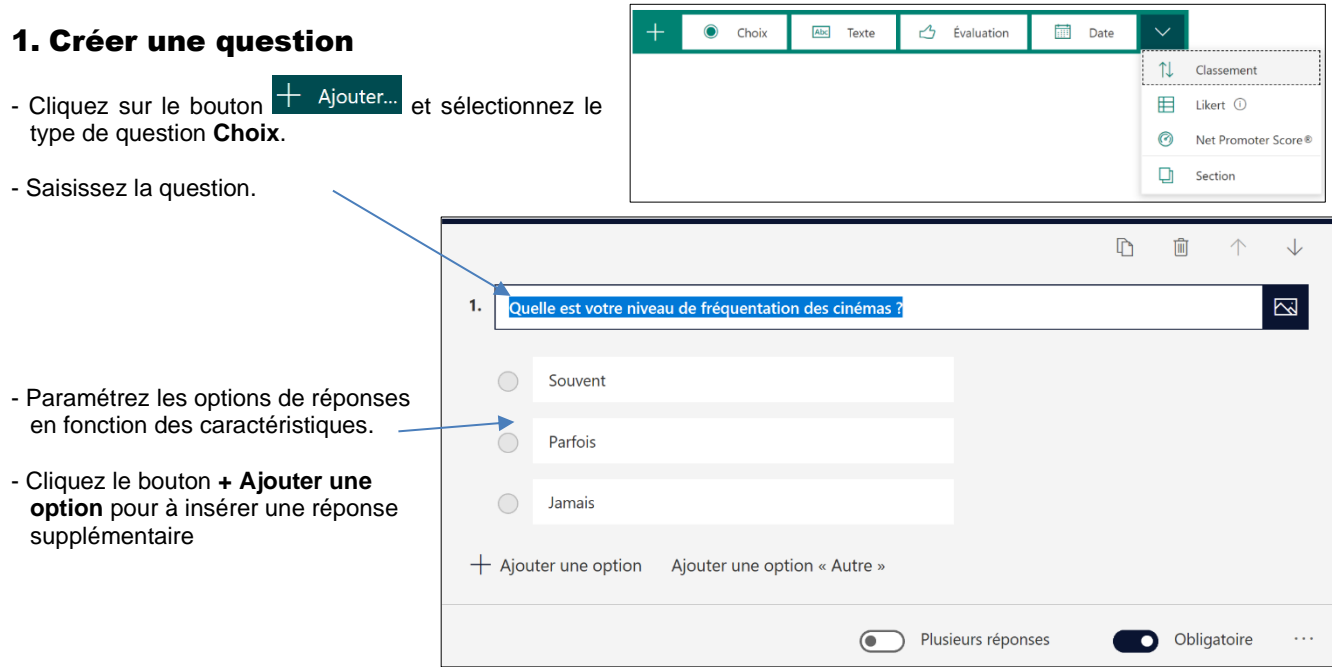

## ▪ **Ajouter une option « Autre » à une question fermée**

Cette option permet d'ajouter une réponse de type texte ouverte pour le cas où la personne souhaite donner une réponse qui n'existe pas dans la liste des options affichées.

- Cliquez la question à traiter.
- Cliquez l'option **Ajouter une option « Autre »** au bas de la fenêtre.
- Une zone **Autre** est ajoutée au bas de la liste.

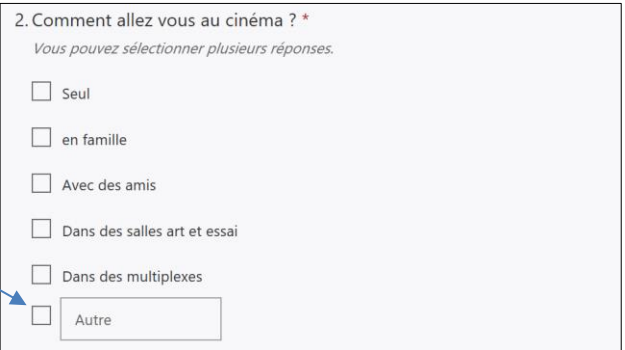

▪ **Afficher les options dans une liste déroulante**

- Cliquez le bouton au bas de la question et sélectionnez **Liste déroulante**.

### ▪ **Accepter plusieurs réponses possibles**

- Activez ou désactivez l'option  $\circled{c}$  Plusieurs réponses au bas de la question.

### ▪ **Obliger la personne à répondre pour passer à la question suivante**

- Activez ou désactivez l'option **contain au bas de la question.** 

#### ▪ **Proposer un ordre aléatoire**

Cette option modifie l'ordre des options affichées et peut réduire les fraudes.

- Cliquez le bouton au bas de la question et sélectionnez **Mélanger les options**.